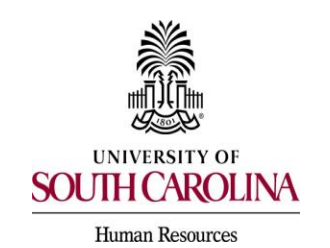

# **Approving Transactions**

**Postings, Position Descriptions & Hiring Proposals** 

Approvers (excluding Department and College/Division HR Contacts) may include the following roles:

- Department Head
- Academic Budget Analyst
- Academic Affairs
- Budget
- Dean
- Assistant Vice President (AVP)
- Vice Chancellor
- Vice President (VP)
- > Chancellor

To approve a transaction that has been routed to you through workflow, the following steps provide a generic guide that will apply to each position type.

1. You have received an email notifying you that a posting, position description (PD), or hiring proposal is at the status of your role (i.e. Dean, Assistant Vice President). This means you have an action pending your approval. The email may include previous user comments providing you direction or other information about this request.

Note: You may also save the PeopleAdmin website as a bookmark to your favorites and log in at any time to check statuses or updates of current/past actions.

First Name Last Name: Helen Everson

The following hiring proposal is at the status of: Vice President

Internal Title: Benefits Manager

Department: Benefits

Hiring Proposal Number: STA00159HP17

Previous User Comments:

If you would like to review this information, please login to the USC Jobs system at https://uscjobs.sc.edu/hr

With Kind Regards,

USC Division of Human Resources

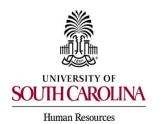

### **Approving Transactions**

Postings, Position Descriptions & Hiring Proposals

2. Click the link provided in the email (USC Jobs system at <u>https://uscjobs.sc.edu/hr</u>) and log in by clicking Single Sign On (SSO) Authentication.

| University of South Carolina                        |  |  |
|-----------------------------------------------------|--|--|
| Username                                            |  |  |
| Password                                            |  |  |
| Log In                                              |  |  |
|                                                     |  |  |
| Authenticate with single sign-on?SSO Authentication |  |  |
|                                                     |  |  |

3. To log in, use your USC network ID and password (the same as you do for your university email.)

| Login Help Topics Multifactor |                                                                                                    |
|-------------------------------|----------------------------------------------------------------------------------------------------|
| 2a                            | _                                                                                                    |
| uscjobs.sc.ee                 |                                                                                                    |
| UofSC: OneCarolina: CASP:     | Human Resources: PeopleAdmin.                                                                                                    |
|                               | Please enter one of the three supported credentials:                                                                                                    |
| Network Username/VIP ID:      | Network Username is assigned by the university and is based on your name.<br>It may consist of letters and/or numbers in combination. It is the first portion o                           |
|                               | your official university email address (@mailbox.sc.edu or @email.sc.edu).<br>Enrolled students, faculty, staff, and affiliates will use this official credential for                     |
| Password:                     | accessing most university systems.                                                                                                    |
|                               | <b>VIP ID</b> is an eight digit number. Current faculty, staff, and students can find their VIP ID <u>here</u> . Pre-admitted students will find their VIP ID in their acceptance letter. |
|                               | Blackboard Auxiliary ID allows access to Blackboard for users who do not                                                                                                    |

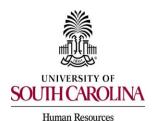

#### **Approving Transactions**

Postings, Position Descriptions & Hiring Proposals

4. Once you are logged in, the roles you are assigned will be available to you in the dropdown and you will select the appropriate approver role (i.e. Dean).

| 🗅 University of South Carol 🗙                                                                                                    | <b>e</b> – a ×                                                                                                    |
|----------------------------------------------------------------------------------------------------|----------------------------------------------------------------------------------------------------|
| ← → C △ A Secure   https://sc-sb.peopleadmin.com/hr/                                                                                                    | ☆ 🗵 :                                                                                                    |
| 👖 Apps 🚯 One C Sharepoint 🗋 PA Prod login 🗋 PA SB login 📋 I-9Advantage login 📓 🛞 Gotomeeting 📓 PA Upgrade 🚯 PSHCM - Sh                                                                                                    | arepoint                                                                                                    |
| BOUTH CAROLINA Home Postings Hiring Proposals My Profile No                                                                                                    | Inbox         PeopleAdmin           Watch List         Applicant TRACKING                                                                    |
| Connie Thompson, you                                                                                                    | ave 0 messages. Dean 🔻 logout                                                                                                    |
| Alerts (2 alerts from the administrator)                                                                                                    | Applicant Reviewer<br>College/Division HR Contact<br>Department HR Contact<br>Employee<br>HR Class & Comp<br>HR Operations<br>HR Recruitment |
| Type Message                                                                                                    | Initiator<br>Search Committee                                                                                                    |
| The deadline to move all job postings in the old USC Jobs system to a final status of<br>"Filled" if you are hiring a candidate from the pool or "Canceled" if you are not hiring<br>a candidate from the pool has been extended to October 1 st at 5pm. At that time,<br>users will be required to dispose of all applicants in order for positions to be marked<br>"Filled" or "Canceled." Postings that need additional recruitment efforts will need to<br>be posted and advertised in the new USC Jobs System. In addition, HR Users will<br>continue to have access to the old USC Jobs system after October 1st to review any<br>Previous Version of<br>Previous Version of<br>Previous Version of<br>Previous Version of |                                                                                                    |
| Inbox 155<br>Displaying items for group "Dean".                                                                                                    | y this ofte                                                                                                    |

 You will then select the module of the system in which you need to approve a transaction. If you are approving a posting or a hiring proposal, select Applicant Tracking. If you are approving a position description, select Position Management.

| University of South | Secure   https://sc-sb.p                                                                                                    | aonleadmin com                                                                                                    | /br/                                                                        |                                                                                       |                                                                                                    |                                 | $\mathbf{i}$          |             |         |                                                        |   | ☆ <b>八</b> |
|---------------------|----------------------------------------------------------------------------------------------------|----------------------------------------------------------------------------------------------------|-----------------------------------------------------------------------------|---------------------------------------------------------------------------------------|----------------------------------------------------------------------------------------------------|---------------------------------|-----------------------|-------------|---------|--------------------------------------------------------|---|------------|
|                     | arepoint 🗋 PA Prod logi                                                                                                    |                                                                                                    |                                                                             | antage login                                                                          | 📓 🛞 Gotomeeting                                                                                                    | 💕 PA Upgrade 🚦                  | PSHCM - Shared        | point       |         |                                                        |   |            |
|                     | ICAROLINA                                                                                                    |                                                                                                    | Home                                                                        | Postings                                                                              | Hiring Proposals                                                                                                    | My Profile                      | Help                  |             | th List | PeopleAdmin<br>APPLICANT TR<br>ONBOARD<br>POSITION MAN |   |            |
|                     |                                                                                                    |                                                                                                    |                                                                             |                                                                                       |                                                                                                    | Connie Tho                      | mpson, you have       | 0 messages. | Dean    |                                                        | ٣ | logout     |
| Alorta              |                                                                                                    |                                                                                                    |                                                                             |                                                                                       |                                                                                                    | Sho                             | rtcuts                |             |         |                                                        |   |            |
| Alerts              | 6 (2 alerts from the adm                                                                                                    | inistrator)                                                                                                    |                                                                             |                                                                                       |                                                                                                    | Sho                             | rtcuts                |             |         |                                                        |   |            |
|                     | Message<br>The deadline to mov                                                                                                    | all job postings                                                                                                    |                                                                             |                                                                                       | stem to a final status                                                                                                    | of                              | rtcuts                |             |         |                                                        |   | ] -        |
|                     | Message<br>The deadline to mov<br>"Filled" if you are hiri<br>a candidate from the<br>users will be requiree<br>"Filled" or "Canceleo                        | e all job postings<br>ng a candidate fi<br>pool has been e<br>to dispose of al<br>." Postings that                    | rom the poo<br>extended to<br>Il applicants<br>need additio                 | ol or "Cancele<br>October 1st<br>in order for p<br>onal recruitme                     | ed" if you are not hirin<br>at 5pm. At that time,<br>positions to be marke<br>ent efforts will need to                           | of<br>g<br>d My I               | _inks                 |             |         |                                                        |   | J —        |
|                     | Message<br>The deadline to mov<br>"Filled" if you are hiri<br>a candidate from the<br>users will be required<br>"Filled" or "Canceled<br>be posted and adver | e all job postings<br>og a candidate fi<br>pool has been e<br>to dispose of al<br>" Postings that<br>tised in the new | rom the poo<br>extended to<br>II applicants<br>need addition<br>USC Jobs \$ | ol or "Cancele<br>October 1st<br>is in order for p<br>onal recruitme<br>System. In ad | ed" if you are not hirin<br>at 5pm. At that time,<br>positions to be marke                                                       | of<br>g<br>d My I<br>o<br>Appli | _inks<br>icant Portal |             |         |                                                        |   | J —        |
| Туре                | Message<br>The deadline to mov<br>"Filled" if you are hiri<br>a candidate from the<br>users will be required<br>"Filled" or "Canceled<br>be posted and adver | e all job postings<br>og a candidate fi<br>pool has been e<br>to dispose of al<br>" Postings that<br>tised in the new | rom the poo<br>extended to<br>II applicants<br>need addition<br>USC Jobs \$ | ol or "Cancele<br>October 1st<br>is in order for p<br>onal recruitme<br>System. In ad | ed" if you are not hirin<br>at 5pm. At that time,<br>positions to be marke<br>ent efforts will need to<br>ddition, HR Users will | of<br>g<br>d My I<br>o<br>Appli | _inks                 | nis Site    |         |                                                        |   | J -        |

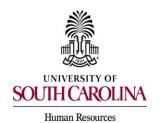

**Approving Transactions** 

Postings, Position Descriptions & Hiring Proposals

- 6. Click on the appropriate tab for Posting or Hiring Proposal (or Position Description if you are in Position Management), based on what you are approving, and then select the position type applicable to the pending request. The tabs across the screen provide access into the forms as follows:
  - Position Management (Position Description) The form used to create or modify the duties and responsibilities of a job and other necessary attributes of the position.
  - Applicant Tracking (Posting) The form that describes the vacant job and is used to advertise the position the department is seeking to fill.
  - Applicant Tracking (Hiring Proposal) The form used to process the hiring of an employee. This includes promotions, demotions and reassignments.

Once you are in the appropriate module and form, you will then need to refer to the email notification regarding the request to determine the position type.

Hiring Proposal Number: STA00159HP17

The forms are numbered as follows:

STA = Staff (includes FTE, research grant and time-limited)
FAC = Faculty FTE
RTF = Research grant/time-limited faculty
TMP = Adjunct faculty/temporary staff
PD = Position description
PO = Posting
HP = Hiring proposal

| D University of South Carol ×                                                                                                    | <b>e</b> – ø × |
|----------------------------------------------------------------------------------------------------|----------------|
| ← → C △ ● Secure   https://sc-sb.peopleadmin.com/hr/                                                                                                    | ☆ 🗵 🗄          |
| 👯 Apps 🔹 One C Sharepoint 🖹 PA Prod login 🎦 PA SB login 🎦 I-9Advantage login 🌠 🧐 Gotomeeting 🌠 PA Upgrade 🤹 PSHCM - Sharepoint                                                                                                    |                |
| UNIVERSITY OF<br>SOUTH CAROLINA<br>Homo Position Descriptions My Positie Help                                                                                                    | Георіанції     |
| Staff Thompson, you have 0 messages.                                                                                                    | Dean v logout  |
| Staff Position Requests                                                                                                    |                |
| Faculty RGP/TL                                                                                                    |                |
| Faculty RGP/TL Position Request                                                                                                    |                |
| Alerts (1 alert from the administrator)                                                                                                    |                |
|                                                                                                    |                |
| Type Message                                                                                                    |                |
| The deadline to move all job postings in the old USC Jobs system to a final status of<br>"Filled" if you are hiring a candidate from the pool or "Canceled" if you are not hiring<br>a candidate from the pool has been extended to October 1st at 5pm. At that time,<br>users will be required to dispose of all applicants in order for positions to be marked<br>"Filled" or "Canceled." Postings that need additional recruitment efforts will need to<br>be posted and advertised in the new USC Jobs System. In addition, HR Users will<br>continue to have access to the old USC Jobs system after October 1st to review any<br>Previous Version of this Site |                |
| Previous Version of this Site                                                                                                    |                |
|                                                                                                    |                |

|                                                                                                    | PeopleAdmin Quic                                                                                                    | k Reference Guide                                                                                                    |
|----------------------------------------------------------------------------------------------------|----------------------------------------------------------------------------------------------------|----------------------------------------------------------------------------------------------------|
| UNIVERSITY OF<br>SOUTH CAROLINA<br>Human Resources                                                                                                    | Approving T<br>Postings, Position Descrip                                                                                                    | ransactions                                                                                                    |
| University of South Carol ×                                                                                                    |                                                                                                    | 0 - 0 ×                                                                                                    |
| ← → C ☆ ♠ Secure   https://sc-sb.peopleadmin.com                                                                                                    |                                                                                                    | yrade 🚯 PSHCM - Sharepoint                                                                                                    |
| SOUTH CAROLINA                                                                                                    | Home Postings Hiring Proposals My F<br>Staff<br>Faculty RGP/TL<br>Faculty FTE                                                                                                    | Indox     Performan       Watch List     AppLicant TRACKING v       Nile     Help       son, you have 0 messages.     Dean       Shortcuts |
| "Filled" if you are hiring a candidate<br>a candidate from the pool has been<br>users will be required to dispose of<br>"Filled" or "Canceled." Postings that | is in the old USC Jobs system to a final status of<br>from the pool or "Canceled" if you are not hiring<br>extended to October 1st at 5pm. At that time,<br>all applicants in order for positions to be marked<br>need additional recruitment efforts will need to | My Links                                                                                                    |
|                                                                                                    | / USC Jobs System. In addition, HR Users will<br>ISC Jobs system after October 1st to review any                                                                                                    | Applicant Portal<br>Previous Version of this Site                                                                                          |

7. The next screen will list the requests you have pending or have already approved in this module. Click on the name of the person which you received the email about (if showing in the list), or search for that person by typing the name in the search box and click Search. Once found in the search, click on the employee's name to open the request.

|               |                                  |              | Home                     | Postings        | Hiring Proposal | My Profile                  | Help              |                    |                  |                        |         |
|---------------|----------------------------------|--------------|--------------------------|-----------------|-----------------|-----------------------------|-------------------|--------------------|------------------|------------------------|---------|
|               |                                  |              |                          |                 |                 | Connie Thom                 | npson, you have 0 | messages.          | Dean             | ٣                      | logout  |
| Hiring Pro    | posals / Facult                  | y FTE        |                          |                 |                 |                             |                   |                    |                  |                        |         |
| To add<br>Sav |                                  | o the search |                          |                 | down list.      | Search Q)                   | ore Search Option | is 🗸               |                  |                        |         |
| "Facul        | ty FTE Hiring Pro<br>Legal First | oposal" 12   | Selected records 🕕 💥     | Clear selection | on?             |                             |                   | Hiring<br>Proposal | Hiring Proposa   | Actions 🗸<br>(Actions) |         |
|               | Name                             | Name         | Internal Title           |                 | Dep             | artment                     |                   | lumber             | Workflow State   |                        |         |
|               | William                          | Franklin     | Instructor               |                 | Biolo           | ogical Sciences (130        | 010) F            | AC00001HP1         | 17 Hire Approved | Actions 🗸              |         |
| $\sim$        | Caitlin                          | Mardis       | Director of Continuing E | ducation        |                 | Clinical Pharmacy<br>11150) | & Outcomes Scie   | ences FAC0         | 0008HP17 Dean    | Act                    | tions 🗸 |

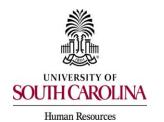

**Approving Transactions** 

Postings, Position Descriptions & Hiring Proposals

- 8. Once in the appropriate transaction, you can review several important items:
  - The applicant's application Click the applicant's name in BLUE and the submitted application will be viewable.

| Faculty FTE Hiring Pr<br>Current Status: Draft                                                                             | roposal: John Monnier (Faculty FTE)             | 🖶 Print Preview |
|----------------------------------------------------------------------------------------------------|-------------------------------------------------|-----------------|
| Position Type: Faculty FTE<br>Department: Chemical Engineering<br>(15510)<br>Applicant: John Monnier<br>Posting: Professor | Created by: Ruth Heacock<br>Owner: Ruth Heacock |                 |
| Summary History Settings                                                                                                   | Reports                                         |                 |
| € Candidate Information                                                                                                    |                                                 |                 |

If you scroll to the bottom of the application, you can <u>view all the documents</u> <u>that were attached to the application</u> (i.e. resume, CV, letters of recommendation) in one location by locating PDF Documents and then clicking Generate by Combined Document. A completed application with all attachments will be viewable. Use the back button to return to the previous page.

| PDF Documents     |          |
|-------------------|----------|
| Document Type     | Actions  |
| Application       | View     |
| Combined Document | Generate |
|                   |          |

The job posting – Click on the posting name in BLUE and the job posting will be viewable. Use the back button to return to the previous page.

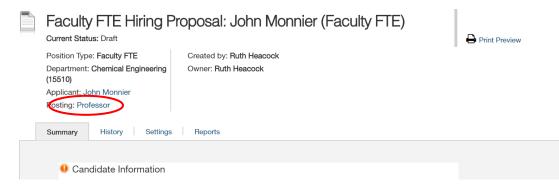

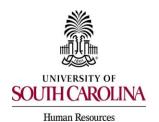

### **Approving Transactions**

**Postings, Position Descriptions & Hiring Proposals** 

After reviewing the information under the summary tab, you may also wish to view the <u>history of the transaction</u> where you can see the steps in the approval process that have been documented and the emails that have been sent regarding this request. You may also wish to edit the request by clicking on the Edit button and making any necessary changes to the transaction prior to approving.

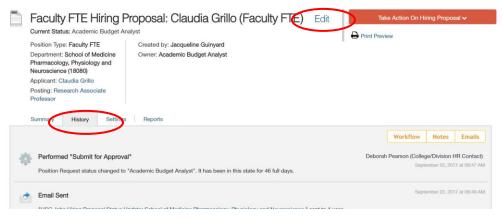

9. Once you have reviewed all necessary components of the request and are ready to take action, click on the Take Action on Hiring Proposal (or Position Description/ Posting as appropriate) button to show a dropdown of potential next steps in the workflow. You must follow the steps outlined for you in your internal business process or you may follow the directions provided to you in the Previous User Comments section of the email. *If you are unsure of the next step, contact your College/Division HR Contact.* 

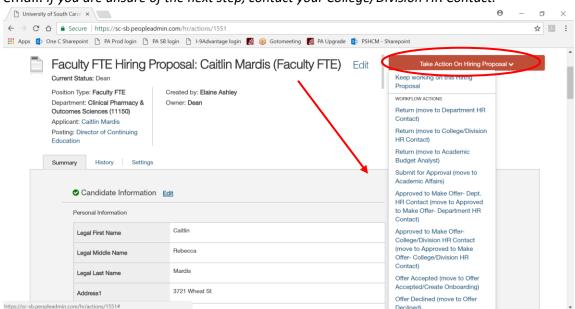

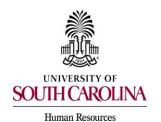

# **Approving Transactions**

Postings, Position Descriptions & Hiring Proposals

10. For this example, the Dean selected Approved to Make Offer – College/Division HR Contact (move to Approved to Make Offer – College/Division HR Contact). You may enter comments on this Take Action screen or simply click Submit to send the request to the next step in the workflow.

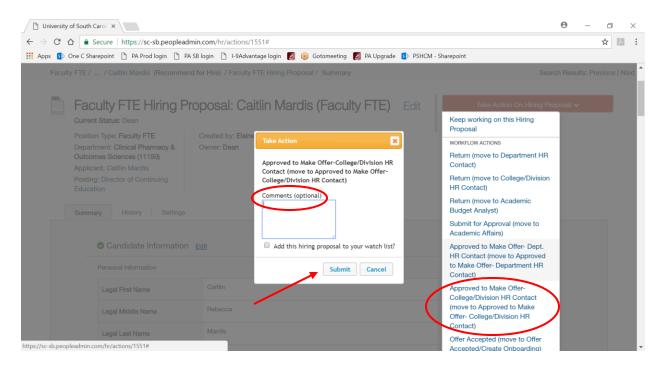

- 11. You have successfully approved the request and moved it on in the workflow. You will receive an email once the request has been finalized.
- 12. If you choose to follow the progress of this request through the workflow, you may check back into PeopleAdmin periodically and review the status changes until final approval from the Division of Human Resources.